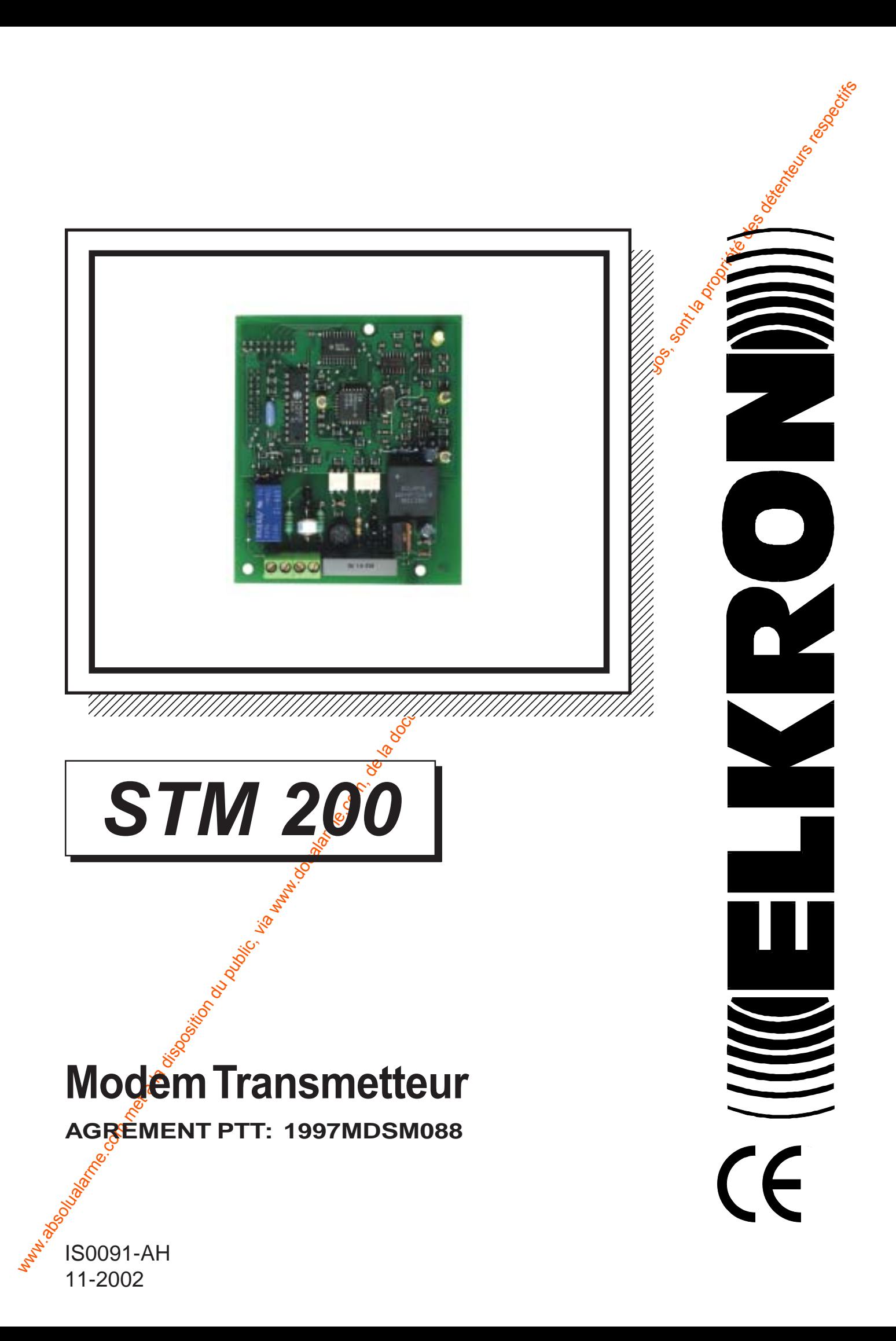

## **Table des matières**

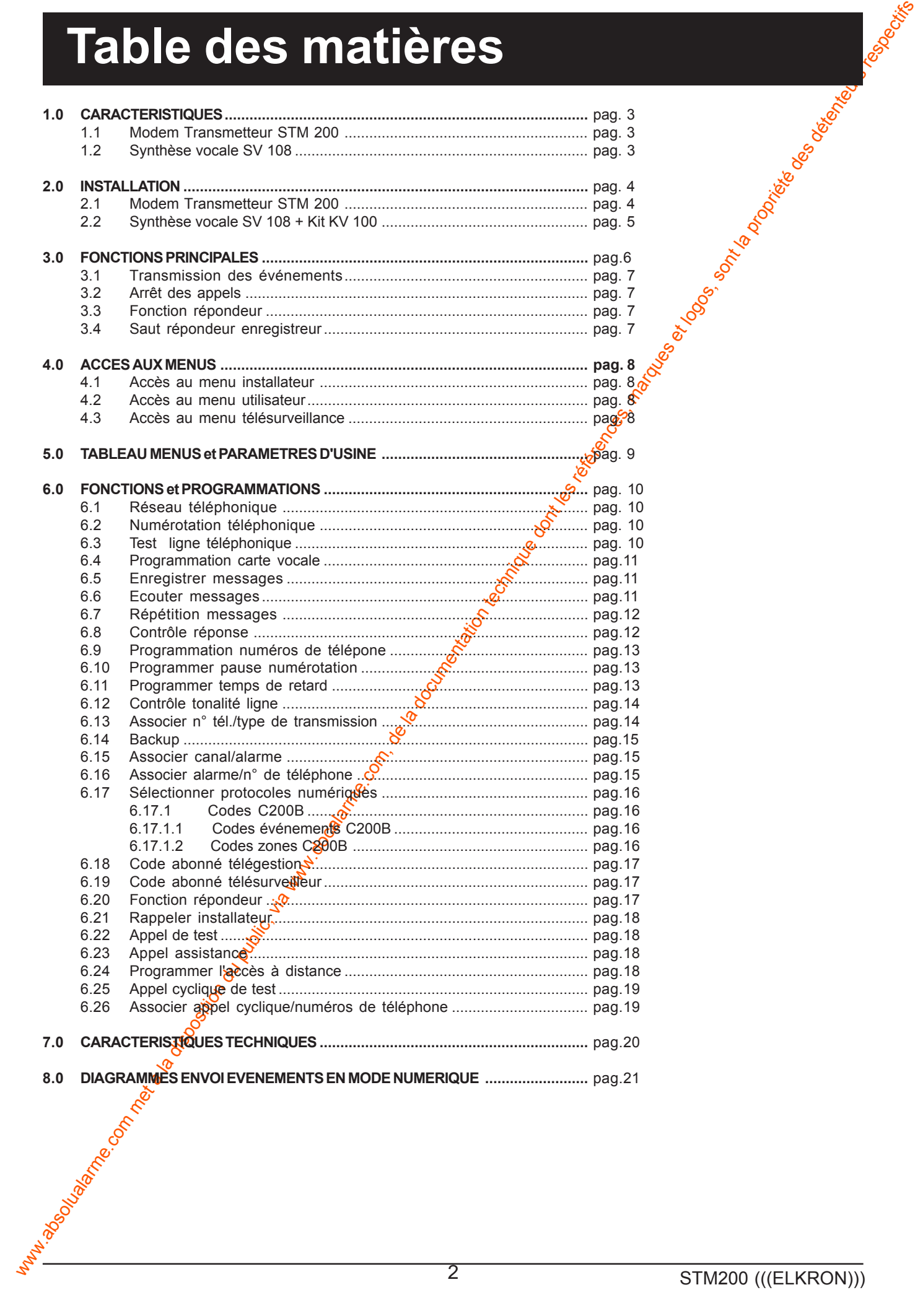

## **1.0 Caractéristiques**

#### **1.1 MODEM-TRANSMETTEUR STM200**

- La carte Modem transmetteur STM200 constitue l'interface entre la MP200 et le réseau téléphonique pour les communications en mode modem, numérique et vocal (pour le mode vocal, les centres de télésurveillance, de télégestion et les particuliers doivent posséder la carte de Synthèse Vocale SV 108).
- Elle peut gérer une ligne téléphonique de type RTC (ligne urbaine directe) ou dérivée par un PABX (standard téléphonique privé). La ligne téléphonique peut être dédiée uniquement à la MP200 ou être utilisée par d'autres appareils tels que téléphones, fax, répondeurs. Il est préférable de limiter le nombre d'appareils secondaires.
- Pour les appels sortants, il est possible d'effectuer la numérotation en choisissant la modalité décimale ou DTMF.
- Les appels entrants (uniquement en mode modem) sont reconnus par un détecteur avec comptage du nombre de sonneries programmable. Les temps et la fréquence des sonneries d'appel sont élaborés afin d'identifier una appel entrant réel.
- Les transmissions numériques et modem sont en mode DTMF et FSK V22.
- La carte est du type PLUGIN (connexion directe) et le dialogue avec la centrale s'effectue au moyen d'un BUS parallèle.
- La présence de la carte STM200 est indispensable si l'on utilise le logiciel dédié FASTLINK pour la programmation et la télégestion via modem.

### **1.2 SYNTHESE VOCALE SV108 + KIT SYNTHESE KV100**

- **1.0. Caractéristique de la disposition du public, via www.docalarme.com, de la documentation du public, via www.docalarme.com, de la documentation du public, via www.docalarme.com, de la documentation du public, via we co** • Il est possible d'ajouter une carte de Synthèse Vocale SV108 au Modem – transmetteur. Elle doit être utilisée s'il faut envoyer des messages en mode vocal aux numéros de téléphone programmés. La SV108 permet à l'utilisateur d'enregistrer et mémoriser dans la mémoire EEprom  $\frac{1}{20}$  messages vocaux, dont un message de base, un message de test et 8 messages dédiés aux événements gérés par la MP200. Pour l'enregistrement et l'écoute des messages (description au chap. 6.0 "Fonctions et Programmations") il faut conecter le kit KV 100.
	- Mémoire EEprom: les données programmées restent mémorisées même en cas de panne de courant.

## **2.0 Installation**

#### **2.1 MODEM TRANSMETTEUR STM 200**

- Le modem transmetteur STM200 peut être installé lors de la mise en service de la centrale MP 200 ou par la suite comme extension (supprimer l'alimentation sur la carte principale). Toutes les connexions décrites doivent être effectuées en supprimant l'alimentation à la centrale MP200.
- La connexion de l'STM200 sur la carte de la MP200 s'effectue au moyen de deux connecteurs pin-strip femelle 8x3 et de trois "supports plastiques" fournis (Fig.2).
- Après avoir terminé la connexion raccorder la ligne téléphonique, composée d'un "douplet" téléphonique (couple),directement sur les bornes LA et LB. La polarité n'a pas d'importance. Manipuler le doublet avec précaution, car il pourrait y avoir la présence de tension d'alimentation de la centrale téléphonique.
- Si dans le système téléphonique il existe des appareils secondaires tels que des téléphones, fax et répondeurs, ils devront être raccordés sur les bornes PA et PB. Les raccordements de ces appareils doivent être effectués conformément aux normes sur les systèmes téléphoniques.
- En cas de prise de ligne de l'STM200, un relais exclut la ligne téléphonique vers les appareils secondaires privilégiant ainsi la centrale MP200.

Nota bene: ne pas raccorder les appareils téléphoniques entre l'arrivée de la ligne et les bornes d'entrée ligne téléphonique La et Lb. Le seul dispositif admis est une protection supplémentaire pour lignes téléphoniques (non fournie) que l'installateur pourrait utiliser en cas d'environnement à risque de décharges électriques sur la ligne. L'STM200 est déjà muni d'une protection qui s'adapte à un environnement normal, conformément aux normes.

Après avoir effectué les raccordements nécessaires, rétablir l'alimentation à la centrale MP200.

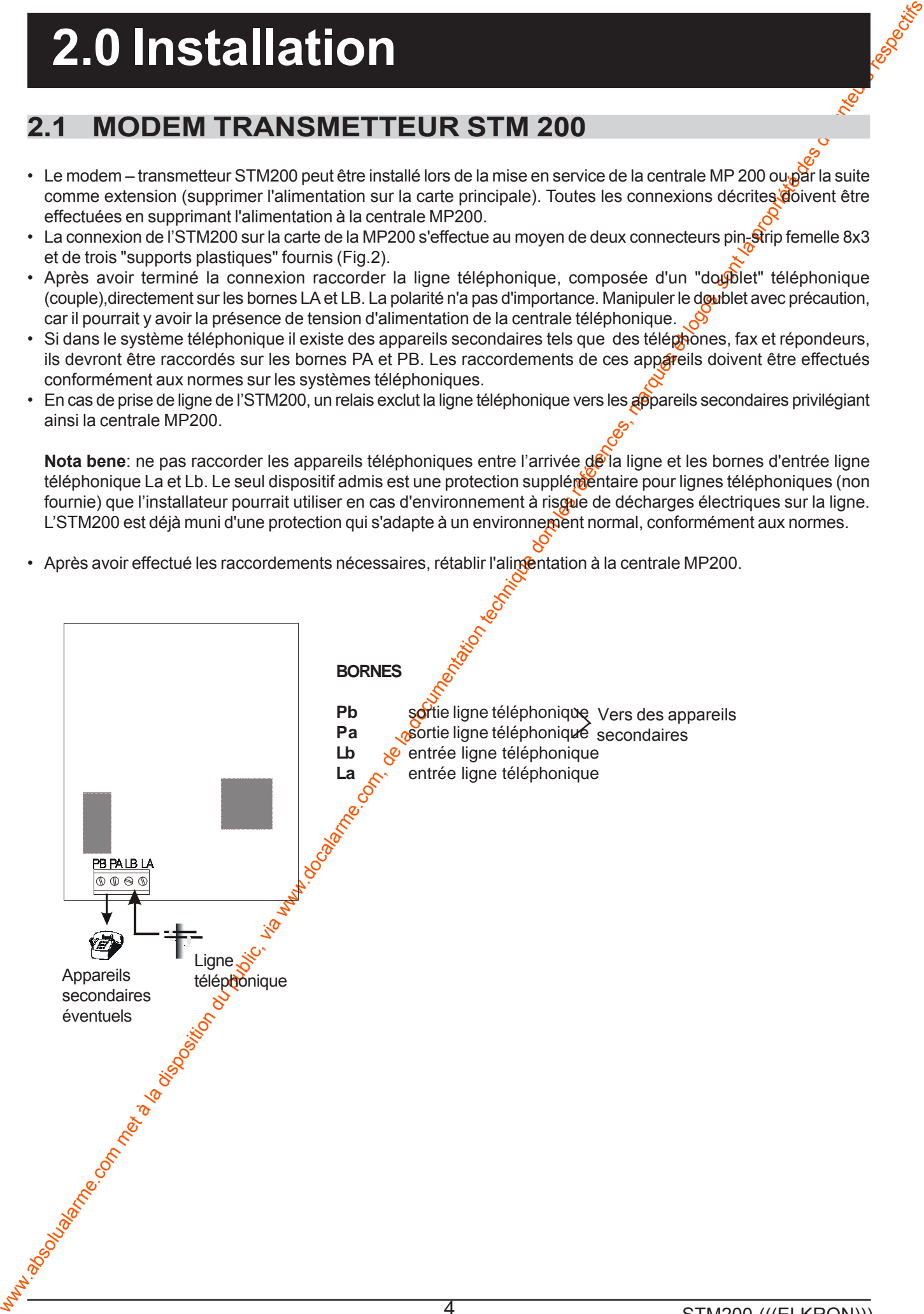

#### **2.2 SYNTHESE VOCALE SV 108 + KIT SV 100**

- La SV 108 doit être connectée sur la carte MP200 dans le logement dédié, au moyen de deux connecteurs pinstrip femelle 3x2 et de deux "supports plastiques" en dotation. Supprimer l'alimentation à la MP200 avant de connecter la SV108.
- Une fois l'installation terminée, il faut programmer la SV 108 dans le Menu installateur, voir par. 6.4 *"Programmation*" *carte vocale"*. Vous pourrez ensuite passer à l'enregistrement/écoute des messages vocaux (par. 6.5 – 6.6) avec le Kit KV100 composé d'un microphone et d'un haut-parleur de petites dimensions, à raccorder selon la description ci-dessous. Le logement du microphone et du haut-parleur n'est pas prévu, il est donc possible d'enlever le kit KV100 et de le replacer pour de nouveaux enregistrements.

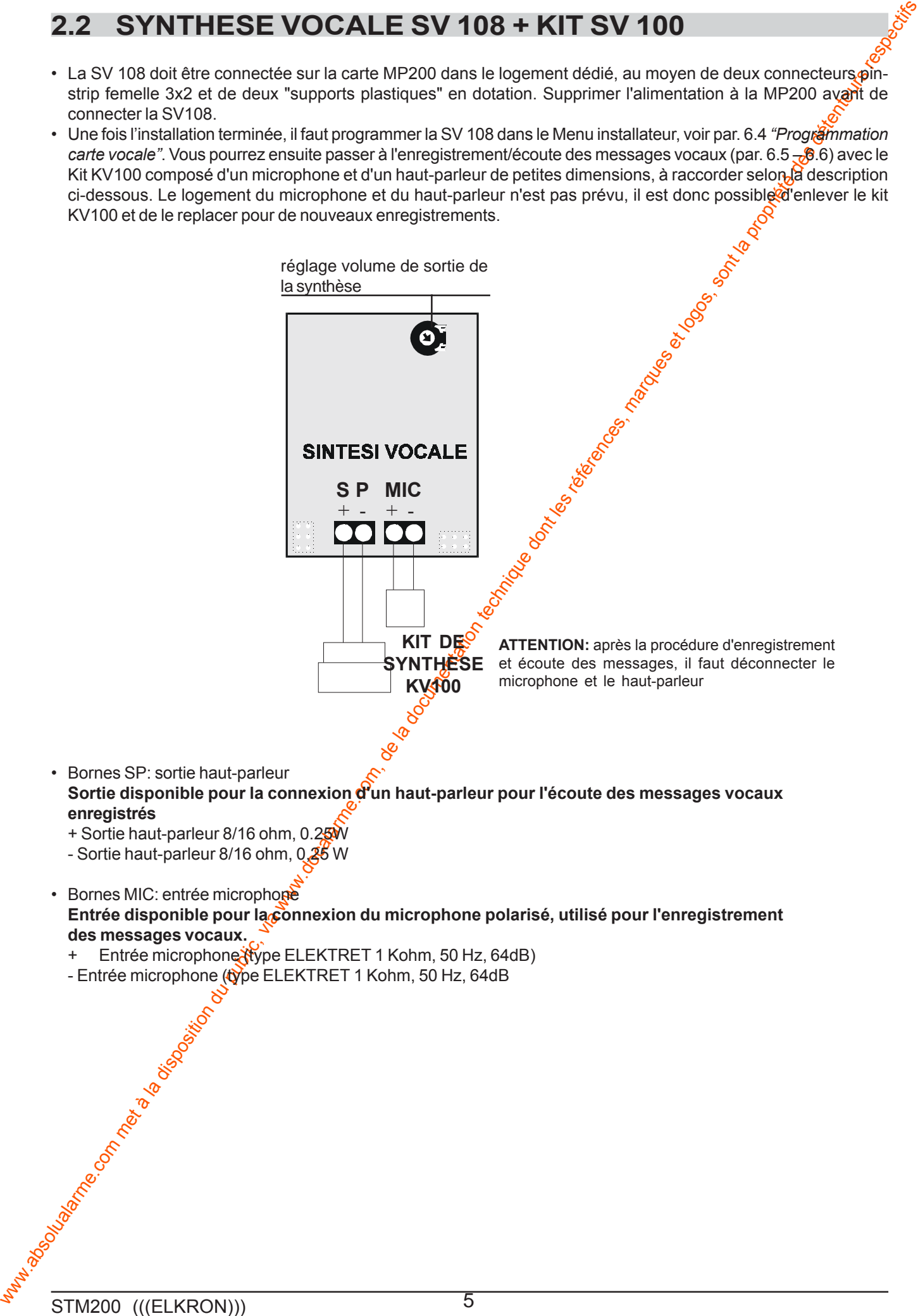

## **3.0 Fonctions principales**

#### **3.1 TRANSMISSION DES EVENEMENTS**

- Le Modem transmetteur STM 200 transmet le/les événements lors du déclenchement d'une ou plusieurs alarmes L'envoi peut être instantané ou ritardé (voir paragraphe 6.11 *"Programmer temps de retard"*). En cas d'événements simultanés, tous les messages sont transmis sur le même appel. La séquence est la suivante:
	- *1. Prise de la ligne téléponique:* signalée par le clignotement lent de la LED jaune L4 sur UC.
	- *2. Contrôle tonalité:* si le Contrôle tonalité est autorisé, le transmetteur vérifie la tonalité de ligne avant la numérotation. Si le Contrôle tonalité est interdit, pas de contrôle de la tonalité de ligne avant la numérotation et la procédure continue avec la numérotation dans un laps de temps égal à n<sup>"</sup> à partir de la prise de ligne. Les détails de fonctionnement des deux modalités sont décrits dans le paragraphe 6.12 *"Contrôle tonalité ligne"*.
	- *3. Numérotation:* la centrale effectue la numérotation dans la modalité choisie (décimale ou DTMF).
- **3.1 TRANSMISSIO**<br>
Le Modem transmetteur STM 20<br>
En cas d'évenements simulant en la séquence est la suivante:<br>
1. Prise de la ligne téléponique<br>
2. Contrôle tenalité est<br>
cointiue avec la aumérotic tes détails de fonction *4. Contrôle réponse:* Après avoir terminé la numérotation, la centrale attend pendant 1 minute max la réponse du numéro appelé. Cette fonction permet à la centrale d'établir si le numéro appelé a répondu correctement ou non (par ex. occupé ou non réponse au bout d'1 minute de la réception de l'appel). Le contrôle réponse pour les appels vocaux peut être autorisé ou joterdit par le Menu Installateur. Le contrôle réponse est toujours autorisé pour les appels numériques et modèm. Les détails de fonctionnement des deux modalités sont décrits dans le paragraphe 6.8 *"Contrôle réponse"*.
	- *5. Transmission de l'événement* selon la modalité programmée Vocale Modem Numérique sur le numéro de téléphone appelé.

**· Vocale:** le message de base suivi du message spécifique à l'événement est transmis. En cas d'événements simultanés, tous les messages sont transmis dans l'ardre sur le même appel.

Si le Contrôle réponse est autorisé, le message de base est précédé par un signal de progression d'appel (quelques bips) de façon à ce que le correspondant comprenne qu'il s'agit d'un appel automatique suivi d'un message.

**· Modem et Numérique:** La centrale transmet les données concernant l'événement et attend le signal d'acquit par la station réceptrice. Ceci permet d'assurer que l'information d'alarme a bien été envoyée et reconnue de la station réceptrice; au contraire l'appel sera à nouveau effectué selon la modalité de "contrôle réponse autorisé".

*6. Ligne téléphonique libre* et la LED jaune L4 sur UC s'éteint. S'il n'y a pas d'autres numéros à appeler, le transmetteur termine le cycle; au contraire il reprend le cycle vers les autres numéros programmés.

#### **3.2 ARRET DES APPELS**

- Selon les modalités décrites il est possible d'interrompre le cycle d'appels téléphonique, par exemple en cas de déclenchement involontaire d'une alarme. Cette fonction dépend de la programmation "Programmer temps de retard" (paragraphe 6.11) et du type d'événement à transmettre.
	- Si un temps de retard avant le début de la numérotation est programmé, en cas d'événement de type **Vol** (Instantané, Temporisé, Parcours retardé, Dernière Issue) l'introduction, dans le temps de retard, d'un code valide Utilisateur, Installateur, Télégestion ou d'une clé DK 40 identifiée, empêche l'envoi de tous les appels téléponiques. De plus les sorties dédiées retournent au repos.

Pour les alarmes de type **Vol24H** (24H silencieux, 24H avec sirènes, Sabotage), 24H (Agression avec sirènes, Agression silencieuse, Incendie, Technique), **Contrôle** (Panne), le cycle d'appels est interrompu par l'introduction du code Installateur, si ce code est autorisé.

- Si le temps de retard n'est pas programmé, l'événement provoque toujours le cycle d'appels au premier numéro de téléphone programmé. L'introduction d'un code ou clé selon les modalités décrites dans le paragraphe précédent, interrompt les appels suivants Vocaux et/ou Modem aux autres numéros éventuellement programmés. Les numéros de téléphone programmés en mode Numérique seront toujours appelés sans possibilité d'interruption.
- Pour les numéros programmés en vocal, l'utilisateur qui répond peut interrompre le cycle vers les numéros vocaux suivants en composant le code **12** (en DTMF) après un bip à la fin du message envoyé par la centrale.

#### **3.3 FONCTION REPONDEUR**

• Le Modem - Transmetteur STM 200 est concu pour répondre aux appels entrants qui proviennent d'un Centre de Télégestion équipé du logiciel Fast Link. Dans ce cas le Centre peut se connecter via modem sur la centrale et effectuer les opération souhaitées.

Cette fonction peut être autorisée par les menus Installateur et Télésurveillance (paragraphe 6.20).

Si la fonction est autorisée, il est possible de programmer la réponse (prise de la ligne tél.) après un nombre préétabli de sonneries. Si, pendant la connexion, la centrale détecte un événement d'alarme, elle interrompra immédiatement la communication pour commencer le cycle d'appel vers les numéros programmés.

*Note:* le câble RS232 pour la connexion directe Centrale – PC local ne doit pas être inséré pour que la fonction Réspondeur soit active.

### **3.4 SAUT REPONDEUR ENREGISTREUR**

- 3.2 ARRET DES APPELS<br>
Solution du consideration du public du public du public du public, via www.docalarme.com, de la documentation<br>
du public, via www.docalarme.com, du public, via www.docalarme.com, de la programme.com, • Le Saut Répondeur est une fonction du système toujours active et qui n'est pas programmable par le menu. Elle permet d'éviter un répondeur ou un fax connectés sur la même ligne téléphonique que la MP 200. La centrale peut ainsi répondre à un appel entrant qui provient d'un Centre de Télégestion, en évitant la réponse du répondeur. Le Saut Répondeur concerne uniquement le Centre de Télégestion, qui doit posséder le logiciel Fast Link avec cette fonction autorisée. Pour optimiser la procédure, il faut programmer la réponse du répondeur/fax après au moins 2 sonneries et autoriser lo Fonction Répondeur (par. 6.20) de la MP 200 en programmant un nombre de sonneries supérieur à celui du répondeur.
	- Suivre la procédure suivante:
		- 1.Lors de la première sonnerie, la MP 200 ne décroche pas car elle considère le nombre de sonneries qui a été programmé.
		- 2. Le centre de télégestion raccroche interrompant ainsi l'appel après la première sonnerie puis il effectue un autre appel dans les 30" qui suivent. Cette opération est automatique et gérée par le logiciel Fast Link.
	- Sur le deuxième appel, après la première sonnerie, la MP 200 décroche en se mettant en communication avec le centre sans considérer le comptage sonneries programmé. De cette façon le répondeur/fax reçoit une sonnerie et ne décrochera pas à la place de la MP 200.

### **4.0 Accès aux menus**

#### **4.1 ACCES AU MENU INSTALLATEUR**

W. COMPOS AUX MICHAEUR<br>
A A ACCES AU MENU INSTALLATEUR<br>
Com com absolue du public, via we compose the composition du public du public du public, via we compose the la documentation du public, via we compose the composition • Si l'installateur est autorisé par l'utilisateur, il peut accéder au Menu Installateur en composant le code personnel (par défaut 333333) sur n'importe quel clavier KP 200D configuré. Entrer dans le menu "Programmations" et se déplacer jusqu'au Menu "TTF Modem". Utiliser les touches de déplacement décrites dans le manuel "Fonctions et Programmation MP 200" paragraphe 5.1.

#### **4.2 ACCES AU MENU UTILISATEUR**

• Le Menu Utilisateur est composé de menus auxquels les utilisateurs peuvent accéder par les codes jusqu'au niveau de hiérarchie 2. Il faut composer un code utilisateur valide sur n'importe quel clavier KP 200D configuré et se déplacer jusqu'à l'affichage des options disponibles selon le niveau du code introduit. Utiliser les touches de déplacement décrites dans le manuel "Utilisateur MP 200" paragraphe 1.0.

#### **4.3 ACCES AU MENU TELESURVEILLANCE**

• Si le télésurveilleur est autorisé par l'utilisateur, il peut accéder au Menu Télésurveillance en composant le code personnel (par défaut 444444) sur n'importe quel clavier KP 200D configuré. Entrer dans le menu "Programmations" et se déplacer jusqu'au Menu TTF Modem". Utiliser les touches de déplacement décrites dans le manuel "Fonctions et Programmation MP 200" paragraphe 5.1.

## **5.0 Tableau Menus**

• Ce tableau décrit toutes les programmations concernant le Modem – communicator STM 200, les paramètres d'usine (par défaut) et l'appartenance de chaque programmation aux 3 menus.

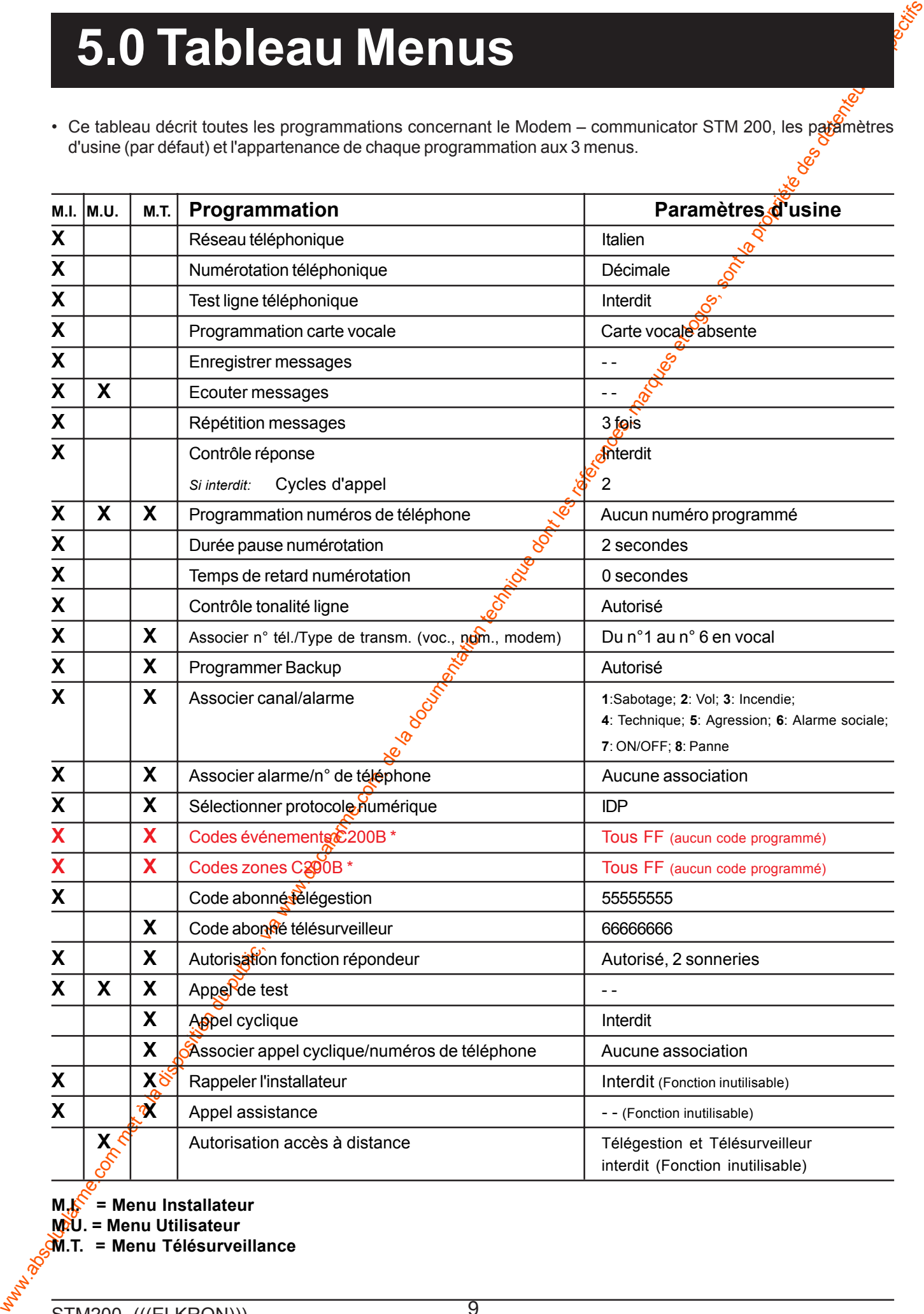

**M.I.** = Menu Installateur

**M.U. = Menu Utilisateur**

**M.T. = Menu Télésurveillance**

# **6.0 Fonctions et Programmations**

• Ce paragraphe décrit toutes les fonctions disponibles dans le Modem – transmetteur avec les modalités de programmation. Au chapitre 5.0, le tableau menus résume l'appartenance de chaque programmation aux menus: Installateur, Utilisateur, Télésurveilleur.

#### **6.1 RESEAU TELEPHONIQUE**

• Le choix du réseau téléphonique détermine les paramètres standard de la ligne urbaine connectée au Modem Transmetteur. Choix possibles: réseau italien, anglais, français, espagnol.

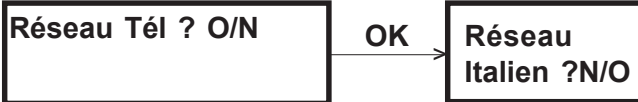

presser NO pour passer au type de réseau suivant presser OK pour valider le type de réseau indiqué

**M.I.**

**M.I.**

### **6.2 NUMEROTATION TELEPHONIQUE**

• Le Modem Transmetteur peut effectuer la numérotation téléphonique en modalité décimale ou DTMF. Sélectionner le paramètre selon le type de numérotation autorisé par la centrale téléphonique.

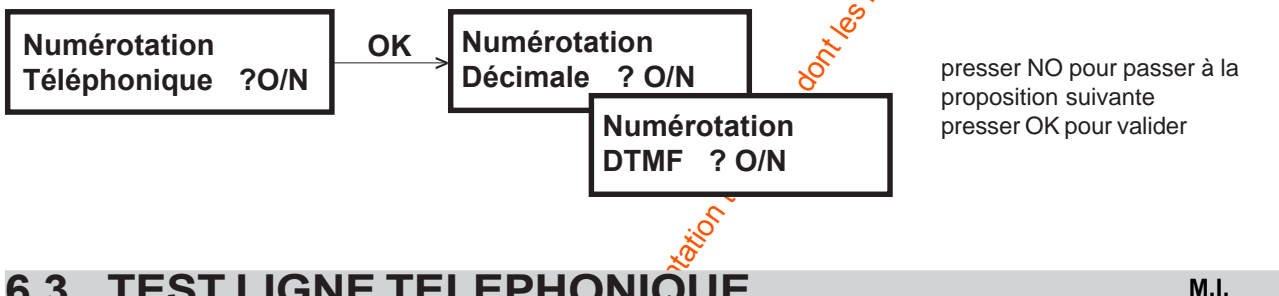

### **6.3 TEST LIGNE TELEPHONIQUE**

- Cette fonction permet d'autoriser ou non le test automatique de la ligne téléphonique et vérifie périodiquement la présence de la ligne de la part du modem transmetteur, sans effectuer d'appels. si le test est autorisé, il prévoit le choix de deux modalités: test autorisé 24h sur $\mathbb{Z}^4$  ou seulement avec système en marche partielle ou totale.
- Le modem transmetteur effectue le test toutes les 15 minutes selon la modalité choisie en prenant la ligne téléphonique et en contrôlant la présence de la tonalité de ligne. Si la tonalité est détectée, la ligne est immédiatement libérée jusqu'au prochain test. S'il ne détecte pas la tonalité, le modem transmetteur occupe la ligne pendant 1 minute. S'il ne détecte pas la tonalité au bout d'une minute, la ligne est libérée, la LED 3 s'allume sur la carte de la centrale et les sorties programmées "Alarme ligne téléphonique" sont activées. Le Test ligne téléphonique qui ne se déroule pas avec succès est signalé dans l'Historique des Evénements comme "**Début Panne"** avec les détails "**Modem** 01<sup>"</sup>. La LED 3 sur la carte de la gentrale reste allumée jusqu'au prochain test qui se déroulra avec succès.

Note: si le test ligne téléphonique est autorisé, il vérifie la présence de la ligne téléphonique selon la modalité choisie même si le *Contrôle tonalité* (paragraphe 6.12) est interdit.

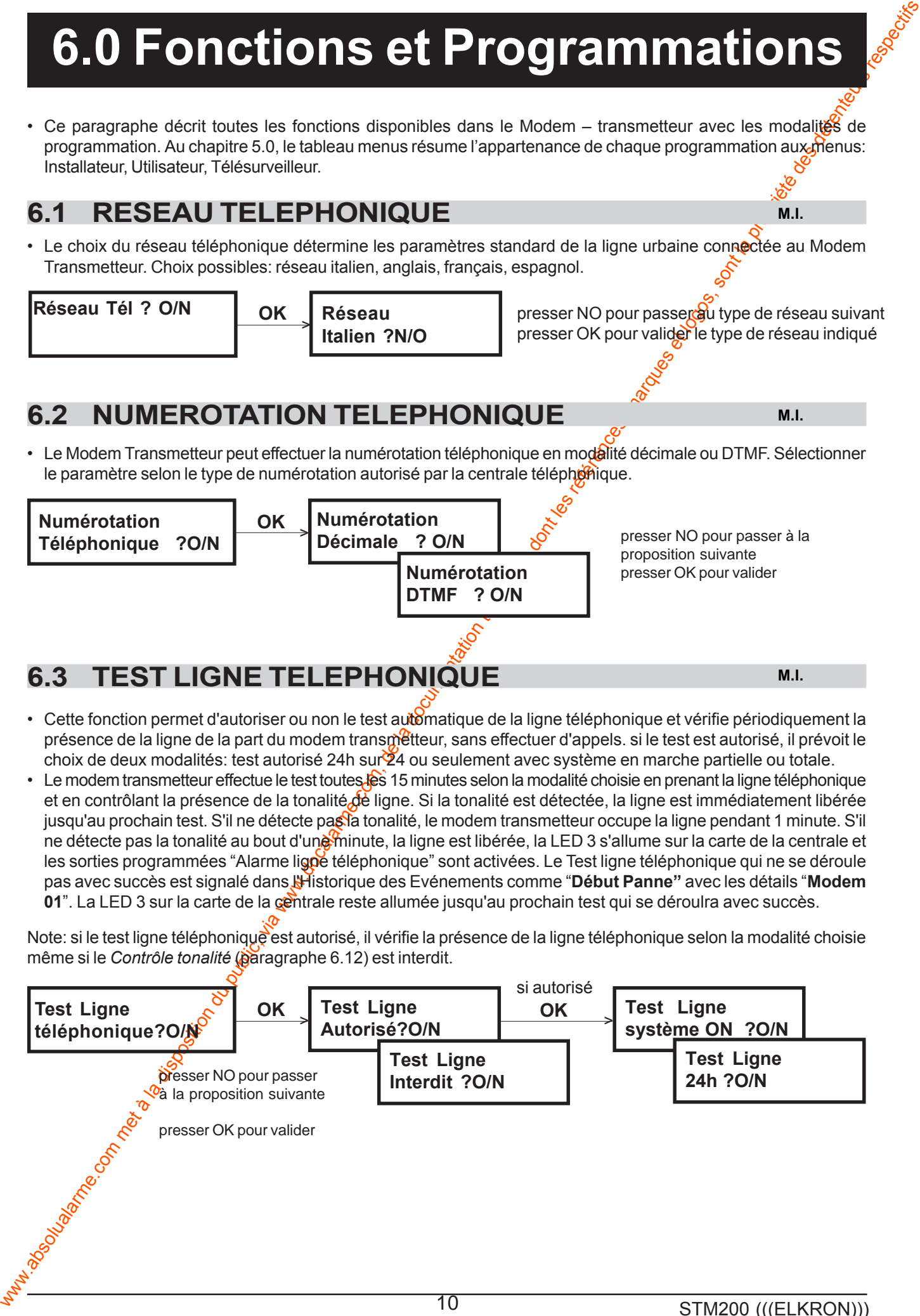

### **6.4 PROGRAMMATION CARTE VOCALE**

Si la carte SV 108 – Synthèse vocale est installée, il faut l'autoriser selon la programmation ci-dessous. Si la carte est autorisée, elle peut être gérée par la centrale MP 200.

**M.I.**

**M.I.**

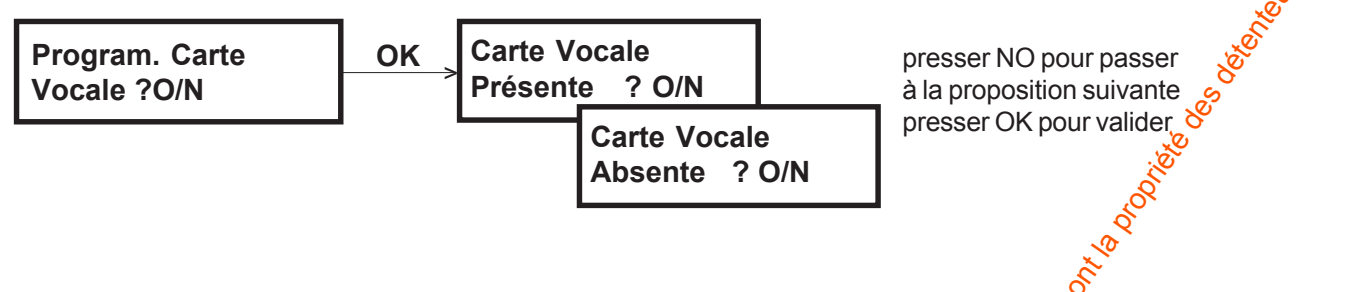

#### **6.5 ENREGISTER MESSAGES**

- Cette fonction permet d'enregistrer, au moyen du micro du Kit KV100, les 10 messages vocaux utilisés par le système. L'enregistrement s'effectue en séquence du premier au dernier message et l'afficheur du clavier en cours d'utilisation indique le n° du message et le temps d'enregistrement qui décroît pendant l'enregistrement. Il n'est pas possible d'enregistrer, par ex., un seul message mais il faut toujours enregistier la séquence complète et dans l'ordre. Le temps d'enregistrement maximum pour le message **A** (base) est de 40", il peut être écourter en pressant la touche **F**.
- Les autres 9, dont 1 de test et 8 d'événements, ont une durée fixe de 5" chacun. A l'échéance du temps à disposition, l'enregistrement est interrompu et l'afficheur indique le prochain message.
- Presser **OK** pour enregistrer le message.
- $\cdot$  A la fin des messages on sort automatiquement de la procédure et on retourne au début du menu.

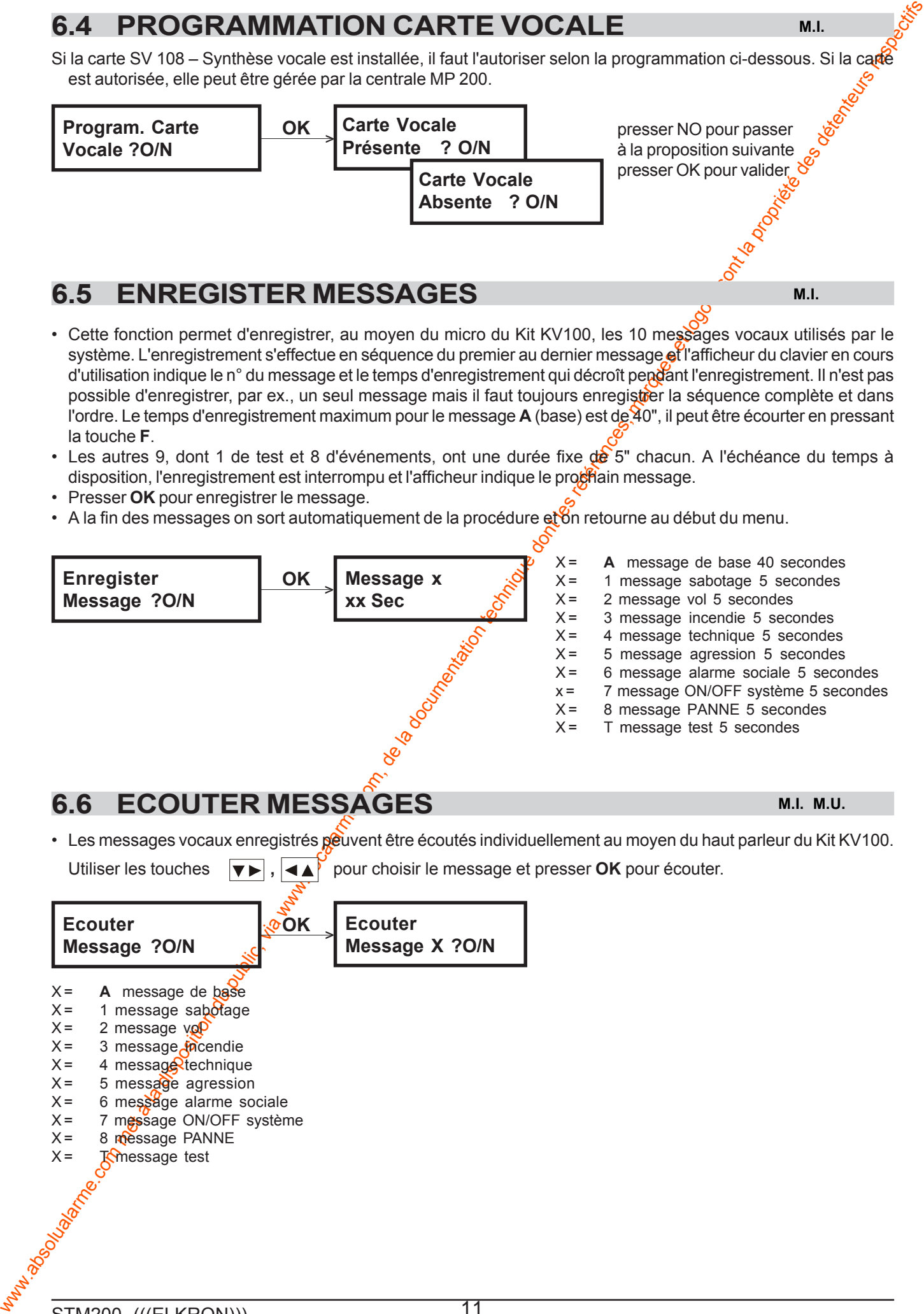

• Les messages vocaux enregistrés peuvent être écoutés individuellement au moyen du haut parleur du Kit KV100.

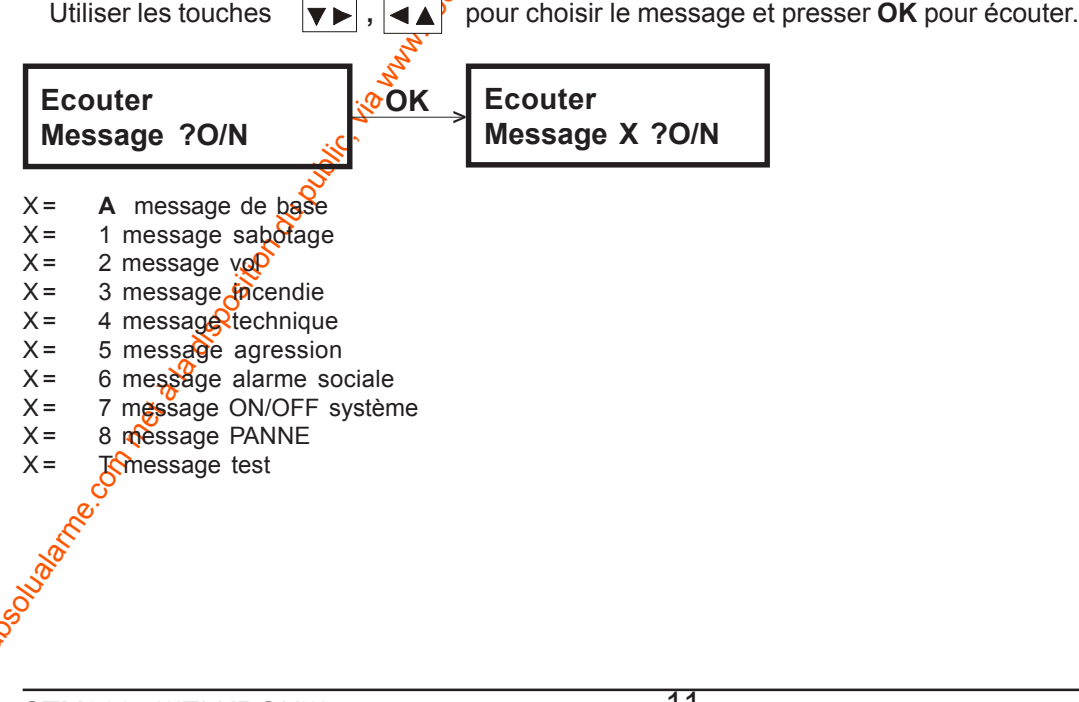

#### **6.7 REPETITION MESSAGES**

• Le nombre de répétitions du message vocal, envoyé à la suite d'un événement, est programmables da 2 à 8 fois.

**Program.** répet. **message ?O/N**

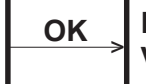

**Répéter Message Vocal 3 ?O/N**

presser NO pour modifier le numéro OK pour valider

**M.I.**

**M.I.**

### **6.8 CONTROLE REPONSE**

- Le Contrôle réponse permet à la centrale d'établir si un numéro appelé, à la suite d'un événement à transmettre, a répondu correctement ou non (absence réponse, occupé ou autre). En général, un numéro de téléphone qui a répondu à un appel ne sera plus rappelé. Le Contrôle Réponse est toujours autorisé pour les numéros en modalité Numérique et Modem. Cette programmation permet d'interdire le contôle réponse pout les numéros en modalité Vocale . La centrale se comportera comme suit:
	- $\cdot$  Contrôle réponse autorisé: après un décroché sur le numéro appelé, la centrale e $\stackrel{\frown}{W}$ oie en ligne la signalisation de l'événement en modalité Vocale, Numérique ou Modem. En cas d'absence de réponse, la centrale appelle le numéro de téléphone suivant et ainsi de suite jusqu'au dernier puis elle rappelle toujours dans l'ordre croissant seulement les numéros qui n'ont pas répondu: elle effectuera au max. **15/p®**ppels, où n correspond à l'ensemble des numéros de téléphone programmés (de 1 à 6). Si elle atteint le nombre max, de cycles et un ou plusieurs numéros de téléphone ne répond toujours pas, la transmission de l'événement est considérée "sans acquit". Un "**Début Panne**" avec détail "**Modem 02**" est signalé dans l'Historique des Evénements (panne logique, appel sans acquit) et si les sorties "Alarme Ligne Téléphonique" sont programmées, elles commuteront avec la même temporisation d'Alarme Générale (par défaut: 30").
	- Contrôle réponse interdit: fonction réservée aux numéros ex Vocal et dédiée à des correspondants permanents (police, services spéciaux etc.). Les appels sont envoyés pendant un nombre de fois (*Cycles d'appels*) programmé de 2 à 4 vers chaque numéro vocal, sans attendre de décroché car dans cette modalité la centrale ne le détecte pas. Dans les 6" qui suivent la fin de la numérotation, le message vocal est toujours envoyé et répété de 2 à 8 fois selon la programmation effectuée dans "*Répétition messages*", paragraphe 6.7. A la fin de l'envoi des messages, le Modem Transmetteur libère la ligne téléphonique et répète les appels vers les numéros en Vocal jusqu'à atteindre le nombre de cycles d'appels programmés.

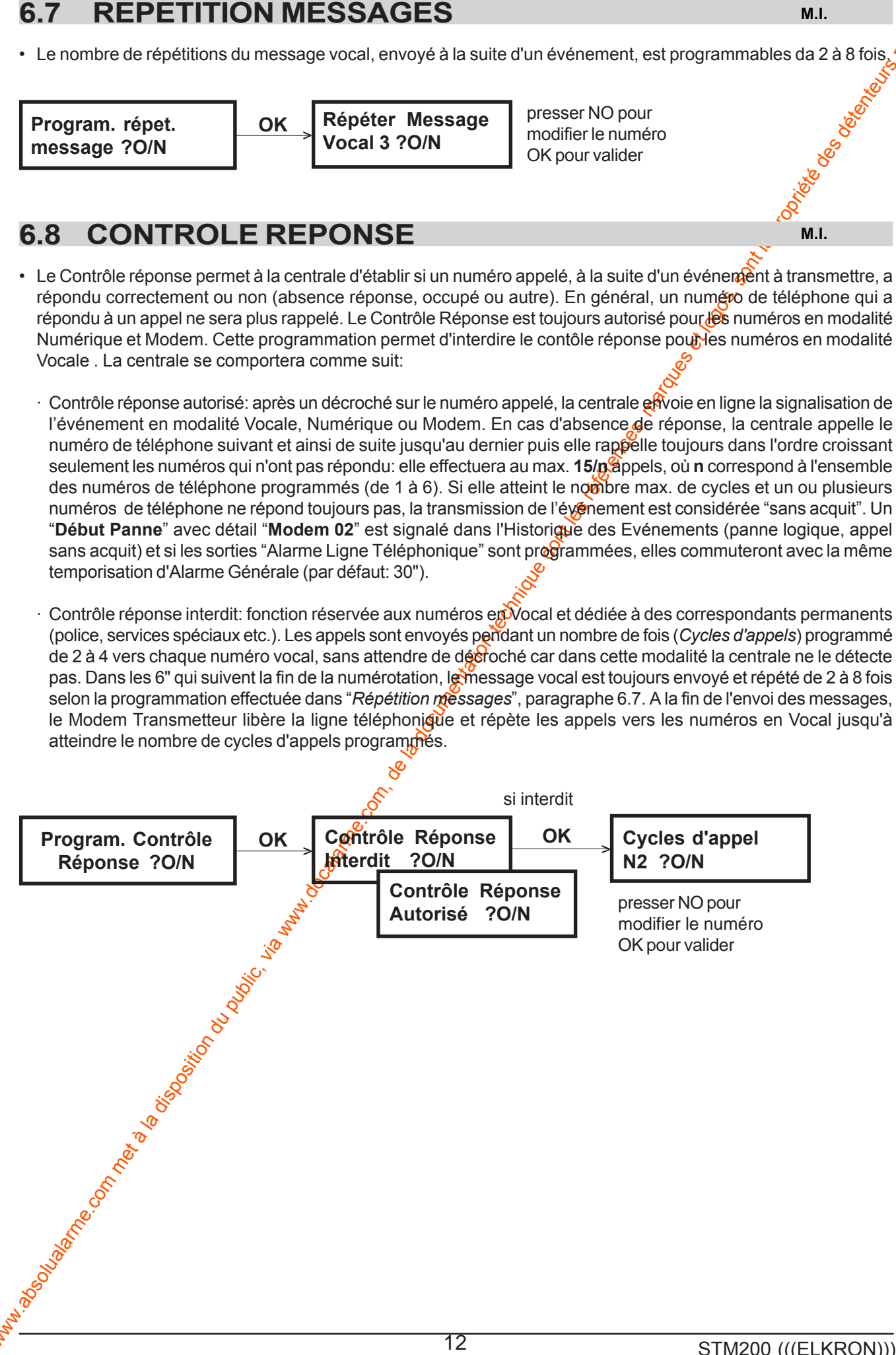

#### **6.9 PROGAMMATION NUMEROS DE TELEPHONEM.I. M.U. M.T.**

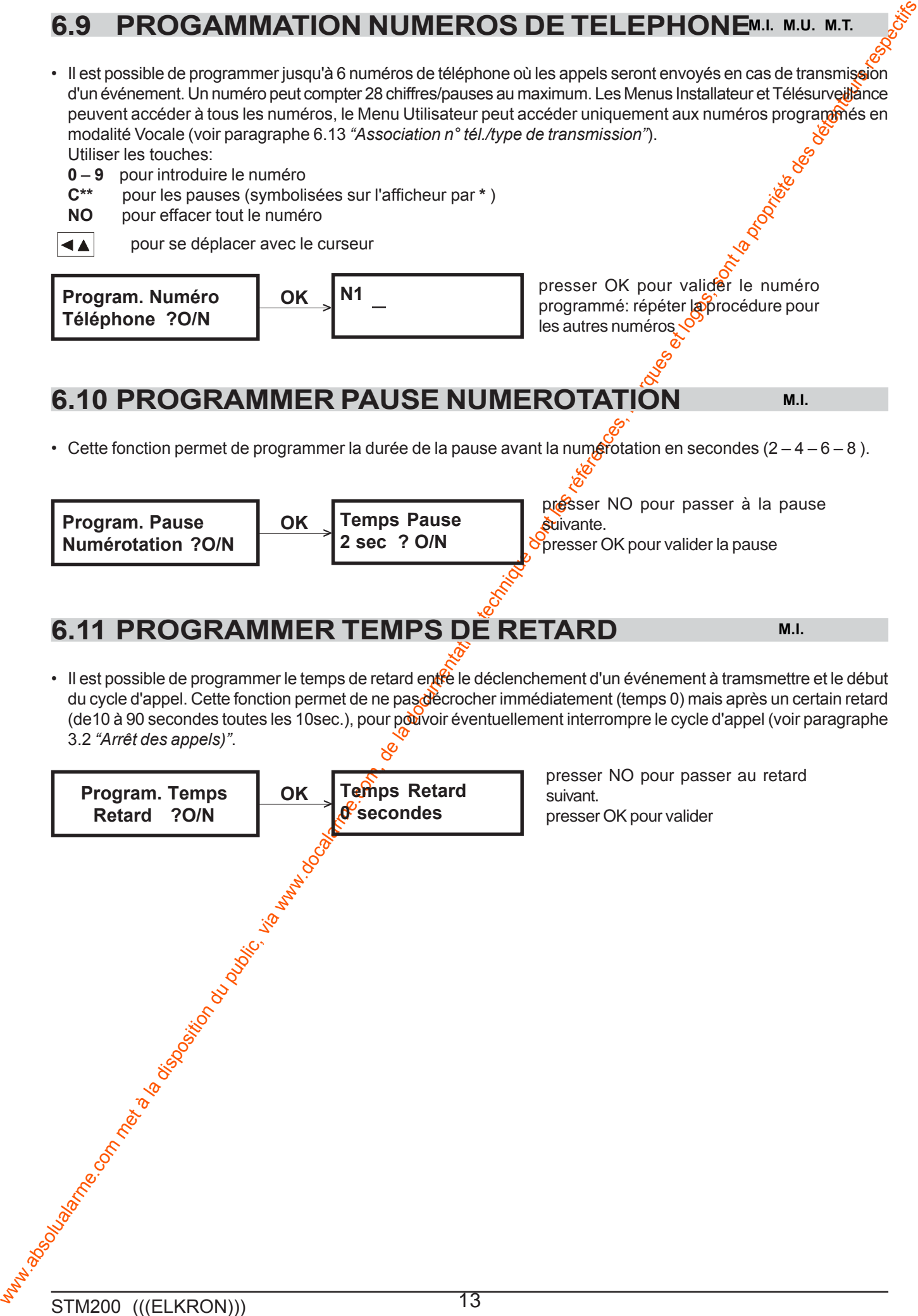

#### **6.12 CONTROLE TONALITE LIGNE**

- Cette fonction permet au transmetteur de vérifier la tonalité de ligne avant la numérotation.
	- · Contrôle tonalité autorisé: le contrôle est effectué au début de chaque cycle d'appel pour les événemerts à transmettre aux numéros de téléphone programmés.

Si la tonalité est détectée correctement, le cycle continue la numérotation dans les 8" qui suivent la détection de la tonalité. Si, au contraire, les paramètres ne correspondent pas (par ex. ligne non disponible, occupée, interrompue), la carte STM 200 garde la ligne occupée en continuant la recherche de la tonalité pendant 1 minute, à l'échéance de laquelle, elle libère la ligne sans numéroter. L'événement ne peut donc pas être fransmis et le défaut est signalé par l'allumage de la LED rouge L3 sur la carte de la centrale et par l'activation des sorties éventuelles programmées "Alarme Ligne Téléphonique" avec la même temporisation d' Alarme Générale (par défaut: 30"). L'Historique événements indiquera deux événements de **Début Panne** avec les détails "**Modem 00**" (panne physique, ligne interrompue) et "**Modem 02**" (panne logique, appel sans acquit). La LED rouge L3 sur UC reste allumée jusqu'au prochain cycle d'appel avec acquit.

- · Contrôle tonalité interdit: pas de contrôle de la tonalité de ligne avant la numérotation et la procédure continue avec la numérotation dans un laps de temps égal à **n**" à partir de la prise de ligne.
- Si la tonalité de ligne n'est pas standard, programmer en interdit.

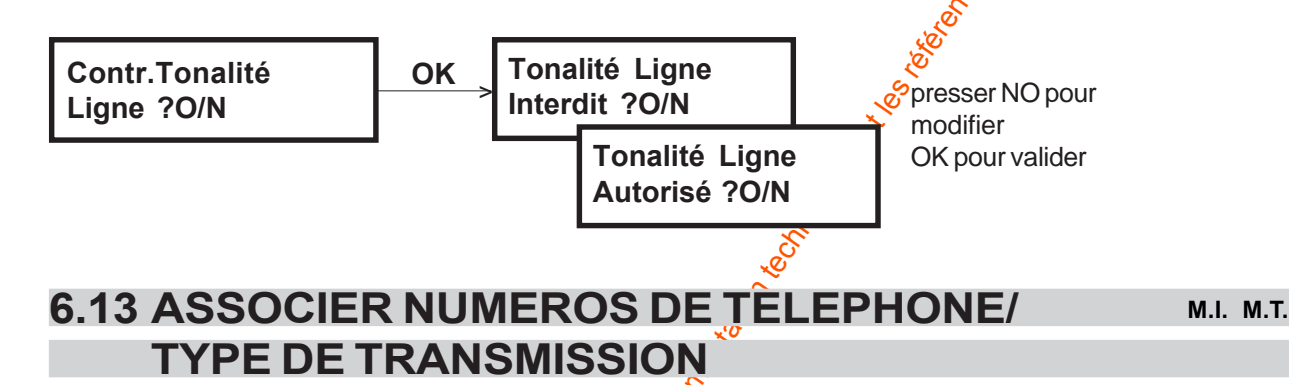

• Chacun des 6 numéros de téléphone est associable à un mode de transmission. Les trois types de transmission prévus sont:

Numérique, vers les centres de Télésurveillance et avec protocole parmi ceux qui sont disponibles, en mode DTMF. Modem, vers les centres de Télégestion munis d'un logiciel dédié FASTLINK.

Vocale, destinée à tous les utilisateurs téléphoniques qui recevront les messages vocaux relatifs aux événements en cours.

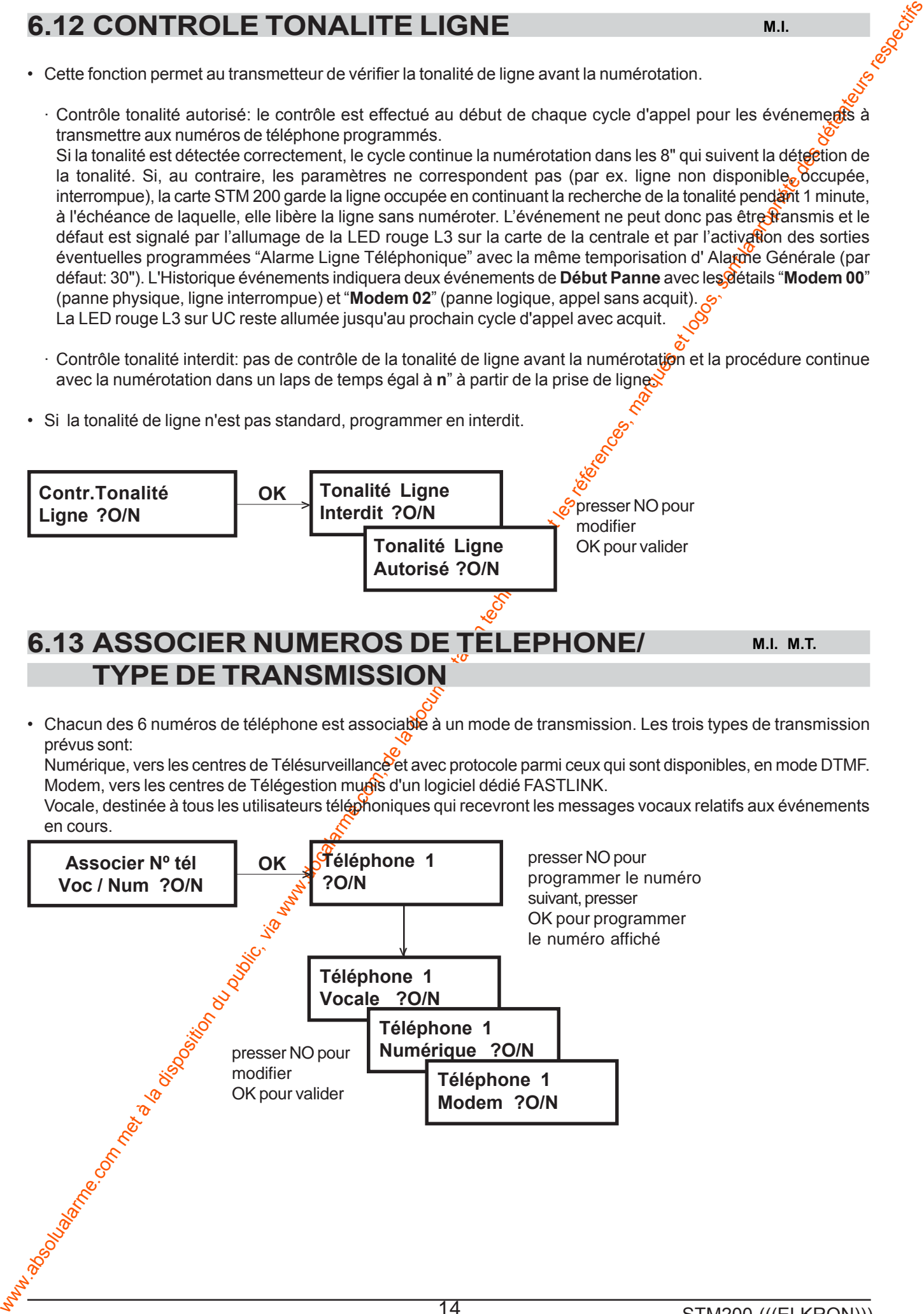

**M.I.**

#### **6.14 BACKUP**

- Cette fonction permet de gérer les appels pour tous les événements sur les numéros de téléphone programmés comme Numérique et Modem. Si le Backup est autorisé et un appel se déroule avec succès vers le prèmier numéro Numérique et le premier numéro Modem, de nouveaux appels ne seront plus envoyés pour le même événement vers les autres numéros programmés avec la même typologie. Si le premier appel échoue, le modem transmetteur envoie l'appel au numéro suivant et ainsi de suite jusqu'à obtenir l'envoi/réception correct de l'événnement à transmettre ou jusqu'à atteindre le nombre de tentatives en cas de non réponse.
- Un appel est acquitté lorsque l'information d'alarme a bien été envoyée et reconnue de la station réceptrice.
- Si le Backup est autorisé, le transmetteur effectue tout de même les appels vers tous les numéros programmés en numérique et modem.

Par Défaut le Backup est autorisé.

Note: cette fonction apparaît dans le menu seulement si au moins un numéro de téléphone en numérique ou modem est programmé (Voir paragraphe 6.13 "Associer numéros de téléphone/type dotransmission.").

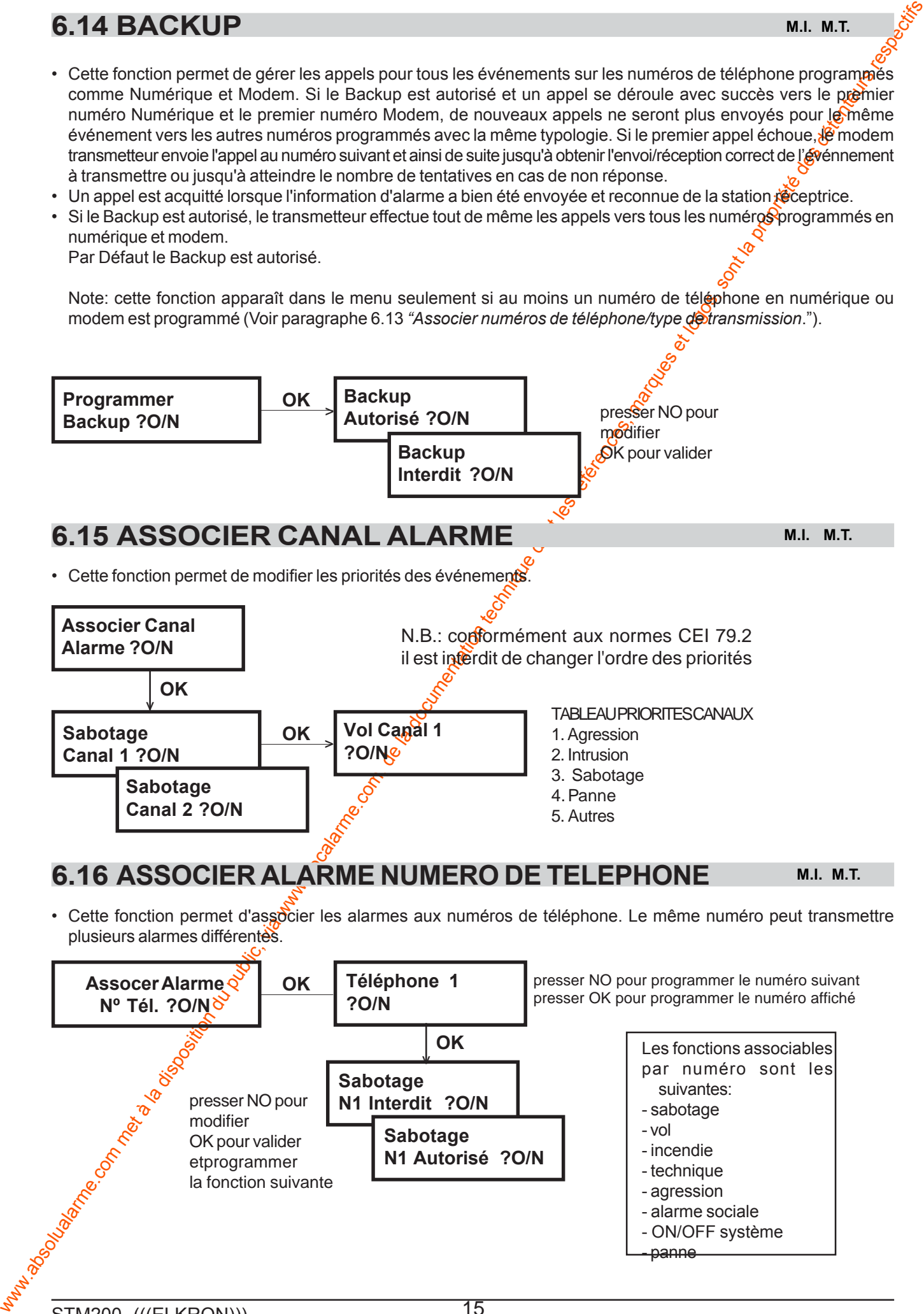

#### **6.17 SELECTIONNER PROTOCOLES NUMERIQUES M.I. M.T.**

• Cette fonction permet de sélectionner le protocole numérique qui sera utilisé parmi les protocoles numériques disponibles pour l'envoi des événements au centre de télésurveillance vers les numéros de téléphone programmés en modalité Numérique.

Les protocoles disponibles sont: IDP – ADF – C200b – S1400.

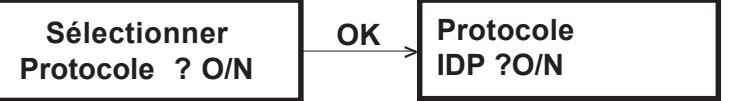

• Presser NO pour passer au protocole adjuant • Presser OK pour valider le protocole sélectionné

Le protocole C200B implique la programmation des codes événements ou codes zones.

#### *6.17.1 Codes C200B*

• Cette fonction permet de programmer les codes à deux chiffres de 00 à 99 librement programmables relatifs aux événements et aux zones. Ce protocole prévoit l'envoi du code de début d'alarme suivi du code événement ou zone. A la fin de l'événement le code de fin d'alarme sera transmis et toujours suivi du code spécifique. Il est possible d'inverser le code début/fin en programmant le chiffre 9 comme premier chiffre du code abonné (voir paragraphe 8.18 et 8.19).

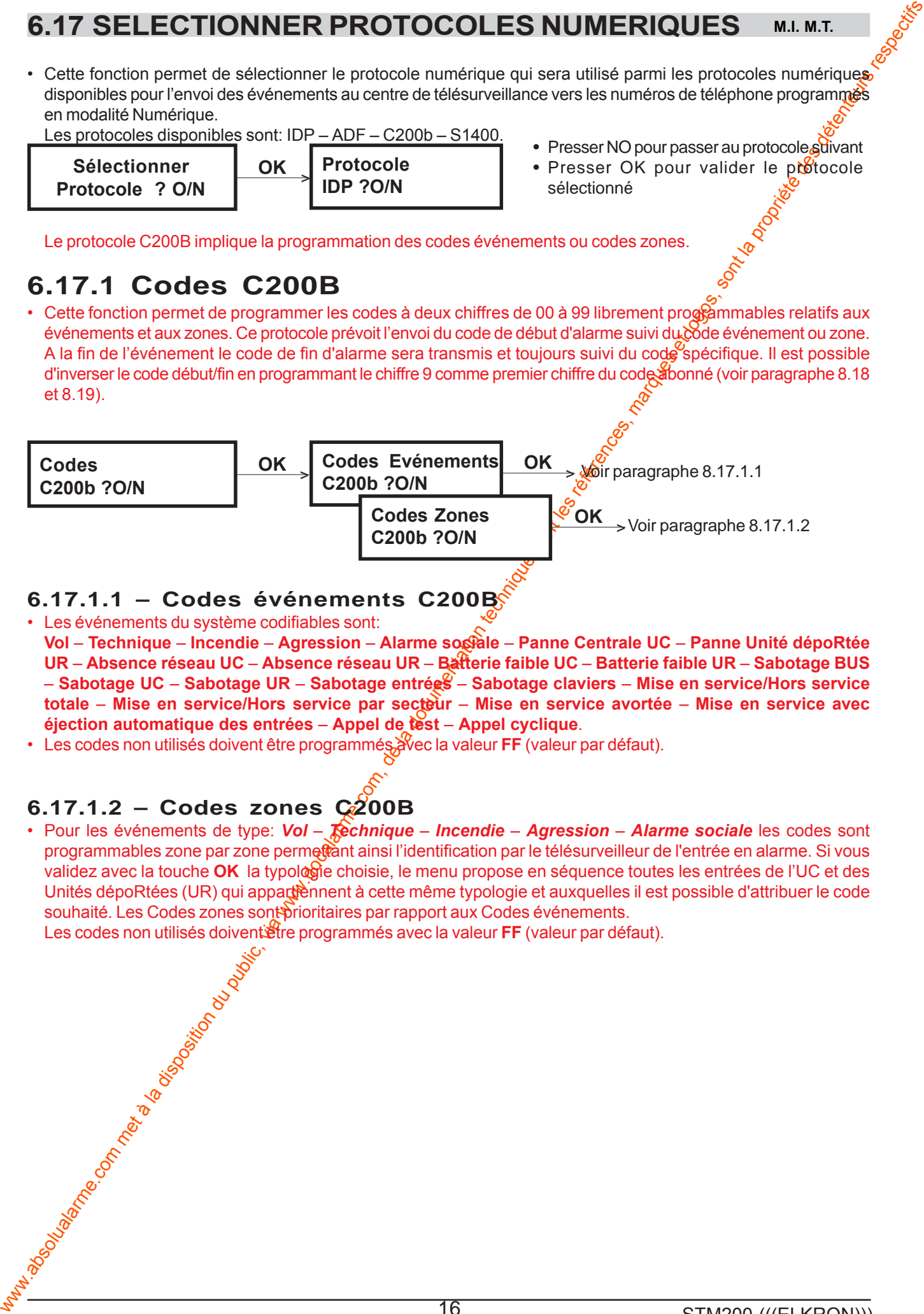

#### *6.17.1.1 – Codes événements C200B*

• Les événements du système codifiables sont: **Vol** – **Technique** – **Incendie** – **Agression** – **Alarme sociale** – **Panne Centrale UC** – **Panne Unité dépoRtée UR** – **Absence réseau UC** – **Absence réseau UR** – **Batterie faible UC** – **Batterie faible UR** – **Sabotage BUS** – **Sabotage UC** – **Sabotage UR** – **Sabotage entrées** – **Sabotage claviers** – **Mise en service/Hors service totale** – **Mise en service/Hors service par secteur** – **Mise en service avortée** – **Mise en service avec éjection automatique des entrées** – **Appel de test** – **Appel cyclique**.

• Les codes non utilisés doivent être programmés avec la valeur **FF** (valeur par défaut).

#### *6.17.1.2 – Codes zones C200B*

• Pour les événements de type: *Vol – Technique – Incendie – Agression – Alarme sociale* les codes sont programmables zone par zone permettànt ainsi l'identification par le télésurveilleur de l'entrée en alarme. Si vous validez avec la touche **OK** la typologie choisie, le menu propose en séquence toutes les entrées de l'UC et des Unités dépoRtées (UR) qui appartiennent à cette même typologie et auxquelles il est possible d'attribuer le code souhaité. Les Codes zones sont prioritaires par rapport aux Codes événements.

Les codes non utilisés doivent être programmés avec la valeur **FF** (valeur par défaut).<br>
Contras de la valeur par défaut).<br>
Contras de la valeur par défaut).<br>
Contras de la valeur par défaut).<br>
Contras de la valeur par déf

#### **6.18 CODE ABONNE TELEGESTION**

- Ce code permet l'identification du système MP 200 par les centres de télégestion munis du logiciel dédié Gast Link. Le contrôle du code est effectué par Fast Link aussi bien pendant les réceptions d'alarmes que pendant une télégestion via modem ou en connexion locale via RS232. Si le code n'est pas identifié parmi les codes auforisés, l'alarme n'est pas gérée et la télégestion est interrompue.
- Le code abonné Télégestion (par défaut 55555555) est programmable dans le menu Installateur et en fas d'envoi alarmes, il sera transmis aux numéros de téléphone N3, N4, N5,N6. Il est préférable d'utitliser un du plusieurs numéros programmés en mode Modem, en cas de transmission d'alarmes en télégestion (voir paragraphe 6.13 *"Associer n°tél./type de transmission"*). Il est possible d'utiliser les numéros N1 et N2 en mode Modem mais il faut mettre à jour le code abonné en le programmant dans le menu Télésurveillance (paragraphe 6.19 *"Code abonné télésurveilleur"*).

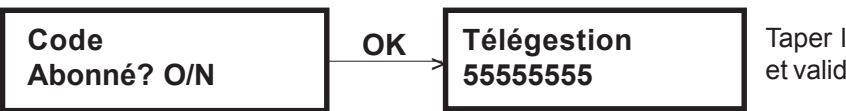

Taper les 8 chiffres du code et valider avec la touche OK

#### **6.19 CODE ABONNE TELESURVEILLEUR**

- Ce code permet l'identification du système MP 200 par un centre de télésurveillance privé pouvant identifier les codes des protocoles numériques utilisés.
- Le code abonné Télésurveilleur (par défaut 66666666) est programmable dans le menu Télésurveillance et est transmis aux numéros de téléphone N1 et N2. Il est préférable d'utiliser un ou les deux numéros programmés en mode Numérique en cas d'envoi alarmes au télésurveilleur (voir paragraphe 6.13 "Associer n°tél./type de transmission"). Il est possible d'utiliser les numéros de N3 à N6 en mode Numérique mais il faut mettre à jour le code abonné en le programmant dans le menu Télégestion (paragraphe 6.18 *"Code abonné télégestion"*).

**OK** Félésurveillance **66666666 Code Abonné? O/N** Taper les 8 chiffres du code et valider avec la touche OK **6.20 FONCTION REPONDEUR M.I. M.T.**

- Cette fonction permet à la centrale  $\oint \mathbf{e}$  décrocher après le n° de sonneries programmé (de 2 à 15) sur un appel entrant. La fonction répondeur doit être autorisée si la centrale doit être appelée par un centre de télégestion muni du logiciel Fast Link. Si cette fon tion est interdite, la centrale ne répondra jamais aux appels entrants.
- S'il existe un répondeur téléphonique ou un fax branchés sus la même ligne, il est préférable de programmer un nombre de sonneries aproprié pour pouvoir exploiter la fonction "Saut répondeur enregistreur", voir paragraphe 3.4. Note: Si le câble RS232 est fiséré dans le connecteur de la carte mère UC pour la connexion directe sur le PC, la centrale ne répondra passaux appels entrants.

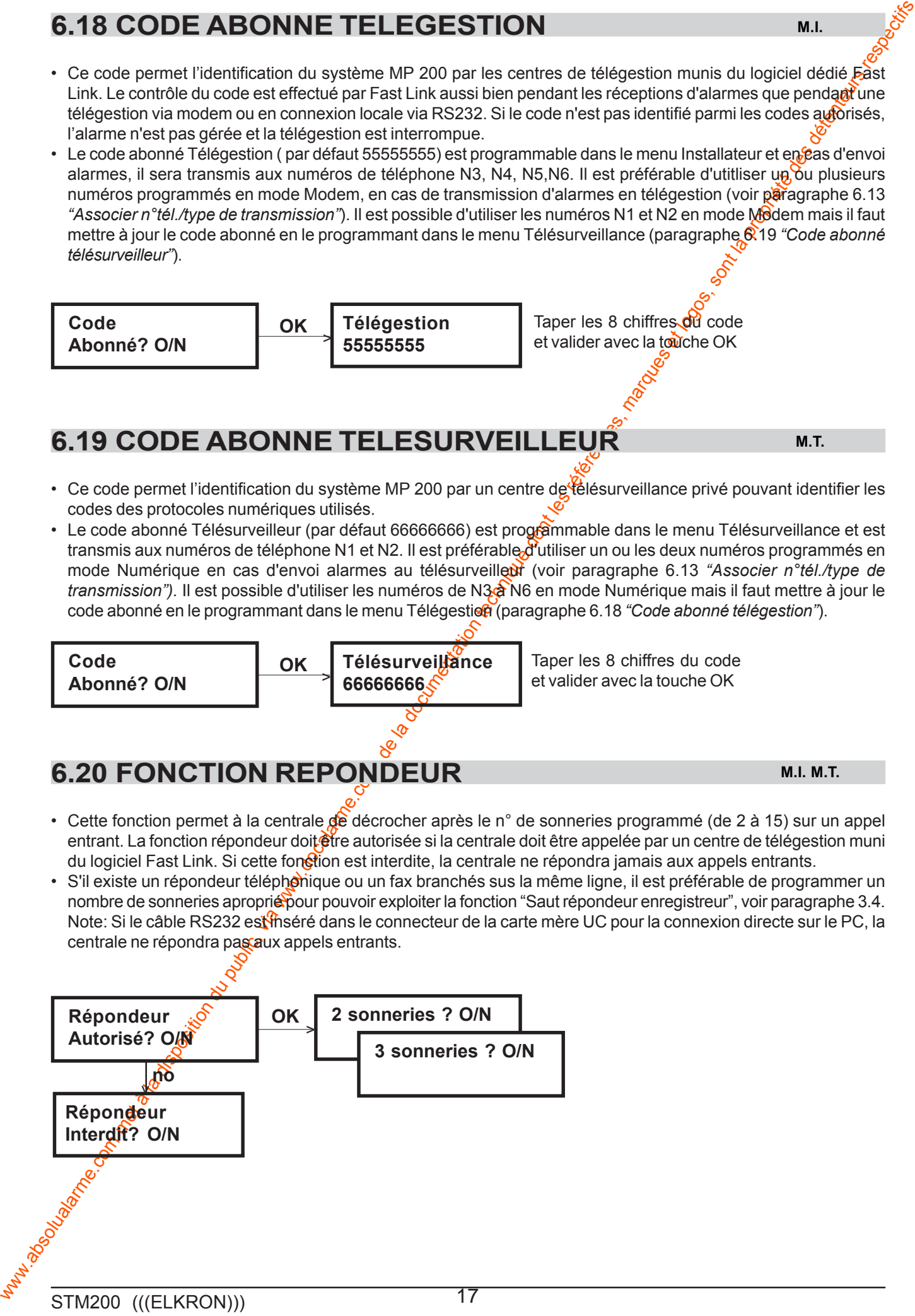

**M.T.**

#### **6.21 RAPPELER INSTALLATEUR**

• Fonction inutilisable

#### **6.22 APPEL DE TEST**

**M.I. M.U. M.T.**

- Web C22 APPEL DE TEST<br>
www.absolution du public, via web and the la disposition du public, via web and the la documentation durante technique dont les réprésentation du public, via web and the la documentation technique de • Cette fonction permet de vérifier le bon fonctionnement du modem transmetteur et de la communication téléphonique en effectuant un appel à un des 6 numéros de téléphone présents, selon le mode Vocal – Modemo Numérique programmé. Si le numéro sélectionné est en mode Vocal, le "Message de Test" est envoyé en ligne. Si le numéro est en mode Modem (vers les centres de réception avec Fast Link) ou Numérique (vers les centres numériques), les codes qui correspondent à l'événement "Appel de Test" seront envoyés.
	- Pour effefcuer le test, sélectionner un numéro de N1 à N6 et presser la touche **OK**. L'appel de test est considéré comme un événement normal, qu'il faut gérér selon la procédure décrite dans le par. 3.1 "Transpossion des événements Chaque appel de test est décrit en détail dans le Menu Historique des événements.

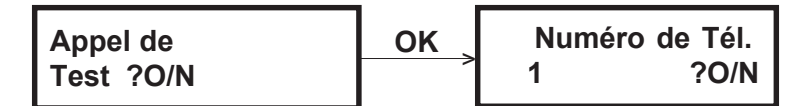

presser NO pour passer au numéro suivant presser OK pour effectuer le test au numéro affiché

#### **6.23 APPEL ASSISTANCE**

• Fonction inutilisable

#### **6.24 PROGRAMMER L'ACCES A DISTANCE**

• Fonction inutilisable. Ne pas modifier les paramètres par défaut (Télégestion et Télésurveilleur en interdit).

#### **6.25 APPEL CYCLIQUE DE TEST**

**M.T.**

- Cette programmation permet d'autoriser les appels test cycliques automatiques et leur modalité. Cette fonction permet de vérifier périodiquement la présence de la ligne téléphonique et le bon fonctionnement de l'échange des données avec les centres de télégestion/télésurveillance.
- Si les appels cycliques sont autorisés, on peut choisir les intervalles d'appels et si l'envoi doit être effectoe avec système en marche totale (tous les secteurs activés) ou 24h sur 24h, indépendamment de la mise en sérvice ou non de la centrale. Dans le premier cas le comptage de l'intervalle commence lorsque la MP 200 est en mise en marche totale. Dans le deuxième cas, il faut programmer l'heure de départ du premier cycle d'appel par l'option synchronisation dans le format hh:mm.
- Les intervalles d'appel son les suivants: 1 heure – 4 heures – 8 heures – 12 heures – 24 heures – 48 heures – 72 heures – 96 heures – 120 heures – 144heures – 168 heures
- Selon la modalité choisie, la centrale enverra périodiquement les appels aux numéros de téléphone Modem et Numériques programmés (paragraphe 6.26 *"Associer les appels cycliques/Numéros de téléphone"*). Chaque appel test cyclique est décrit en détails dans le Menu "Historique événements".

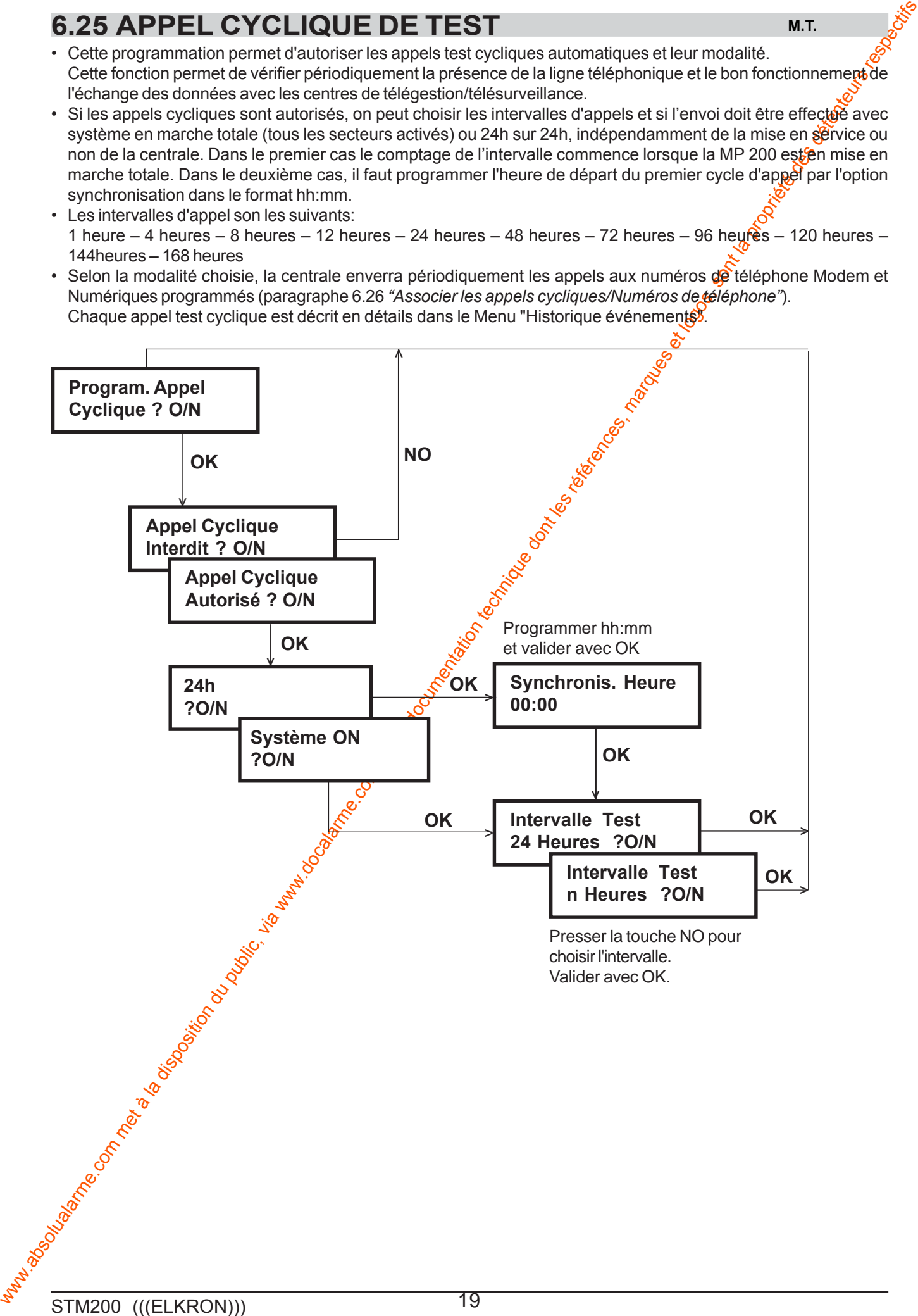

### **6.26 ASSOCIER APPELS CYCLIQUES/NUM. DE TELEPHONE**

- Cette fonction permet d'associer les appels test cycliques aux numéros de téléphone Numériques et/ou Modem.
- Les appels seront envoyés aux numéros de téléphone autorisés, selon l'autorisation ou non du Backup (voir par agraphe 6.14 *"Backup"*).
- Par Default tous les numéros sont en interdit. Note: cette programmation apparaît dans le menu seulement si au moins un numero de téléphone est programmé comme numérique ou modem (Voir paragraphe 6.13 *"Associer numéros de téléphone/type de transmission"*).

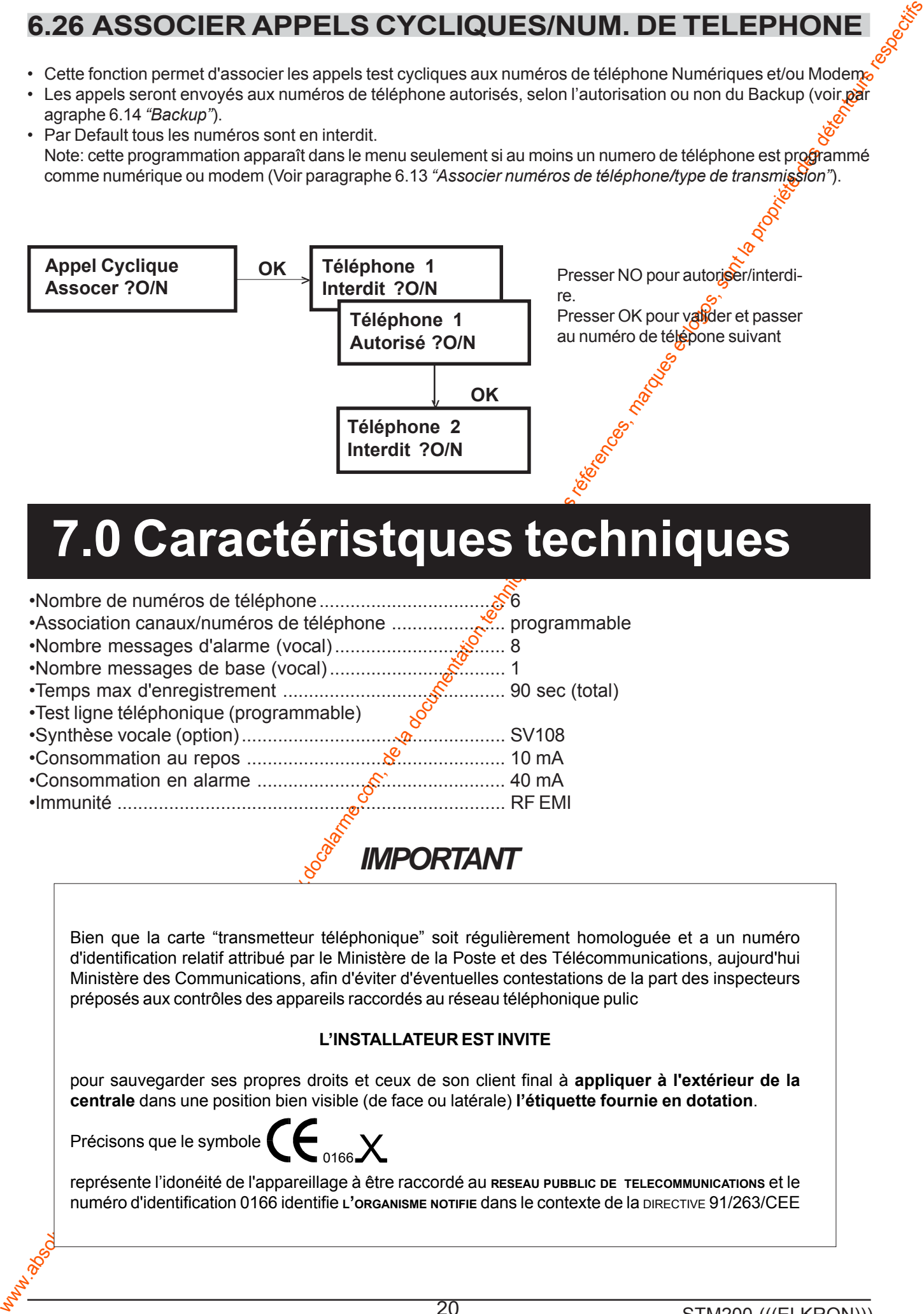

### **7.0 Caractéristques techniques**

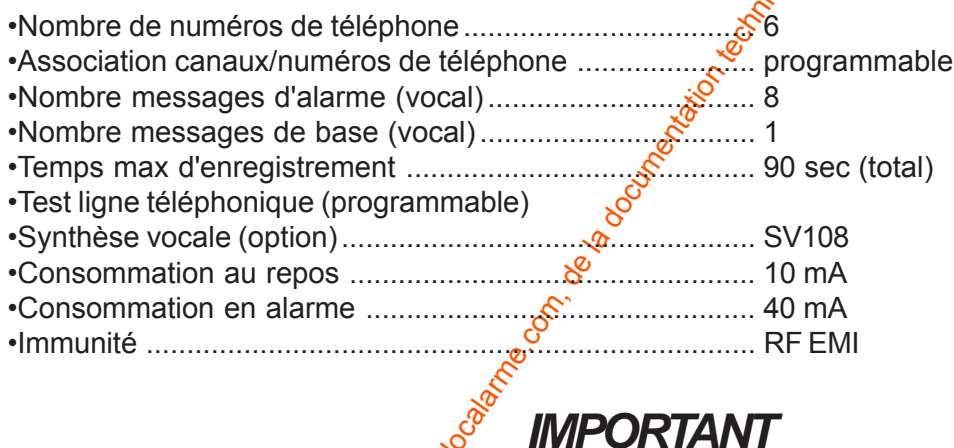

Bien que la carte "transmetteur téléphonique" soit régulièrement homologuée et a un numéro d'identification relatif attribué par le Ministère de la Poste et des Télécommunications, aujourd'hui Ministère des Communications, afin d'éviter d'éventuelles contestations de la part des inspecteurs préposés aux contrôles des appareils raccordés au réseau téléphonique pulic

#### **L'INSTALLATEUR EST INVITE**

pour sauvegarder ses propres droits et ceux de son client final à **appliquer à l'extérieur de la centrale** dans une position bien visible (de face ou latérale) **l'étiquette fournie en dotation**.

Précisons que le symbole

représente l'idonéité de l'appareillage à être raccordé au **RESEAU PUBBLIC DE TELECOMMUNICATIONS** et le numéro d'identification 0166 identifie **L'ORGANISME NOTIFIE** dans le contexte de la DIRECTIVE 91/263/CEE

 $_{\scriptscriptstyle{0166}}\mathsf{X}$